## Advanced Grading Method: Checklist

🖹 157 (2) Kenneth Simmons 🛗 Mon, Sep 11, 2023 🖿 3. Advanced marking

👁 16125 🗩 0

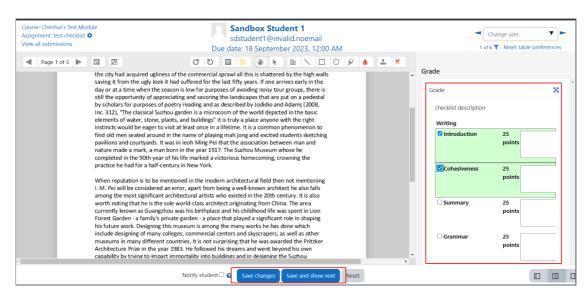

An example of Checklist marking in Assignment activity

Overview:

This guide shows you how to create a Checklist marking criteria for Assignment activity.

What to know:

The Checklist feature affords a teacher the ability to provide grades and feedback in an alternative manner to simple grading, provide

### Table of Contents

Step 1: Turn on editing mode in your module area/course
Step 2: Click 'Add an activity or resource '
Step 3: Choose the Assignment activity
Step 4: Provide a name for your activity
Step 5: The checklist function
Step 6: Selecting the grading form
Step 7: Naming your checklist
Step 8: Defining your checklist
Step 9: Saving the checklist
Step 10: Use the Checklist marking criteria

### Step 1: Turn on editing mode in your module area/course

Click the 'Turn editing on' button displayed near the upper right of the module area/course.

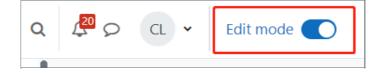

### Step 2: Click 'Add an activity or resource '

- 1. When editing mode is turned on, navigate to the section where you want to add the assignment activity.
- 2. Next, click the 'Add an activity or resource' button displayed at the bottom of the section.

|         | Add an activity or resource    |  |
|---------|--------------------------------|--|
| Step 3: | Choose the Assignment activity |  |

From the pop-up activity chooser window, locate and select The Assignment activity, then click the 'Add' button.

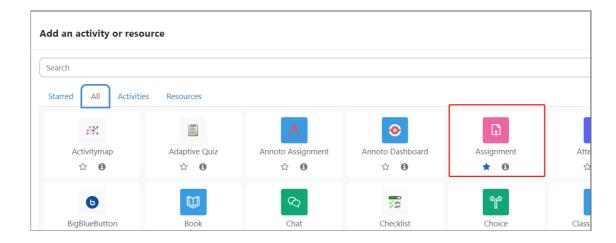

### Step 4: Provide a name for your activity

Now you come to the assignment creation page.

- 1. Please complete 'assignment name' and 'description'.
- 2. Then click 'save and return to module' at the bottom of the page to save the settings

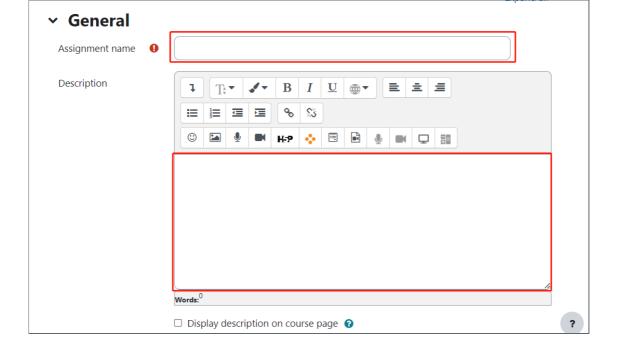

### Step 5: The checklist function

You'll now go to the settings area within this area scroll down to the 'Grade' section, then from the 'Grading Method' dropdown menu please choose Checklist, then 'Save changes'.

| ∽ Grade                              |      |                                          |
|--------------------------------------|------|------------------------------------------|
| Grade                                | 0    | Type Point<br>Maximum grade              |
| Grading method                       | 0    | Simple direct grading 🗢                  |
| Grade category                       | 0    | Simple direct grading<br>Checklist       |
| Grade to pass                        | Ø    | Marking guide<br>Rubric<br>Ranged rubric |
| Anonymous<br>submissions             | Ø    | Rubrix<br>No 🗢                           |
| Hide grader identit<br>from students | ty 😧 | No 🗢                                     |

Step 6: Selecting the grading form

Now you are taken to a screen where you can choose the grading method either by using a template or creating a grading from scratch. Alternatively, you have the option of even changing the grading method.

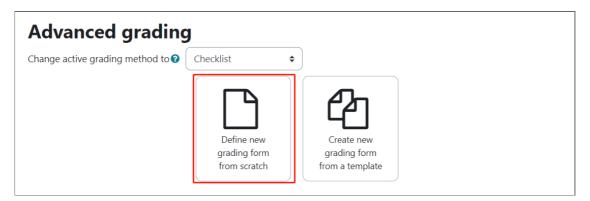

### Step 7: Naming your checklist

You will have to name your checklist, much in the same manner as you named the Assignment activity initially.

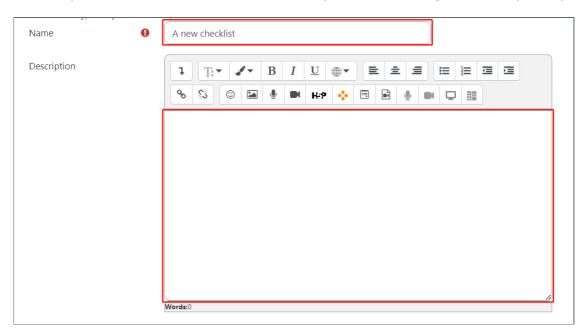

# Step 8: Defining your checklist

### 1. Provide a name for the checklist group

| Checklist          |          |   |
|--------------------|----------|---|
| Writing            |          |   |
| Click to edit item | 1 points | × |
| Click to edit item | 1 points | × |
| Click to edit item | 1 points | × |
| +Add item          |          |   |
| + Add group        |          |   |

#### 2. Provide the criteria item

| Checklist          |   |             |   |
|--------------------|---|-------------|---|
| Writing            | × |             |   |
| Introduction       |   | 1<br>points | × |
| Click to edit item |   | 1 points    | × |
| Click to edit item |   | 1 points    | × |
| +Add item          |   |             |   |
| + Add group        |   |             |   |

3. Provide the score associated with each item

| Checklist    |   |              |   |
|--------------|---|--------------|---|
| Writing      | × |              |   |
| Introduction |   | 25<br>points | × |
| Cohesiveness |   | 25 points    | × |
| Summary      |   | 25 points    | × |
| Grammar      |   | 25 points    | × |
| +Add item    |   |              |   |
| + Add group  |   |              |   |

4. If required create another criteria item or another group.

| Grammar           | 25 points | × |
|-------------------|-----------|---|
| +Add item         |           |   |
| + Add group       |           |   |
| Checklist options |           |   |

-----

### Step 9: Saving the checklist

Once you have completed your checklist go down to the 'Checklist options' decide which ones are applicable for your needs then save the checklist as a draft or make it ready for use.

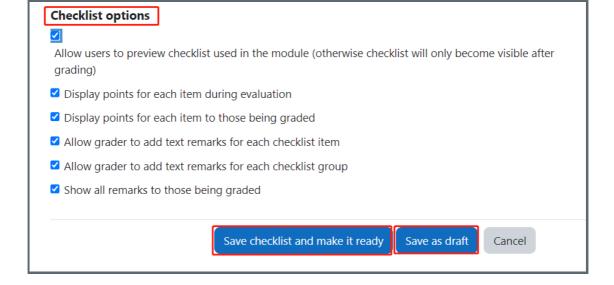

# Step 10: Use the Checklist marking criteria

Then you will be able to view the Checklist marking criteria when you are marking student submissions.

You can click the criteria items and add feedback comments. Then click 'Save changes' or 'Save and show next' buttons.

| Course: Chenhui's Test Mod<br>Assignment: test checklist<br>View all submissions | sditubor statent 1<br>sdstudent 1@invalid.noemail<br>Due date: 18 September 2023, 12:00 AM                                                                                                    | Change user |
|----------------------------------------------------------------------------------|----------------------------------------------------------------------------------------------------|-------------|
| Page 1 of 3                                                                      | <ul> <li>Image: Control of the commercial sprawil all this is shattered by the high walls saving it from the uply look it had suffered for the last fifty ears. If one arrives arrive is still the opportunity of appreciating and sources that are put on a pedestal by scholars for purposes of poetry reading and as described by Joddio and Adams (2008, Inc. 312). The classical Suthous graden is a microsome of the word depicted in the basic elements of water, stone, plants, and buildings' it is truly a place anyone with the right instincts would be eager to visit at least once in a lifetime. It is a common phenomenon to find oid men steaded around in the name of playing mah jong and excited students sketching pavilions and courtyrats. It was in leoh Ming Pet that the association between man and nature made a mark, ama horn in the year 1137. The Surbuo Wusseum whose he completed in the 90th year of his life marked a victorious homecoming, crowning the paractice he had for a half-century in New York.</li> <li>When reputation is to be mentioned in the modern architectural field then not mentioning I. M. Pei will be considered and runk who existed in the 20th century. It is also worth noting that he is the sole worth class architect originating from China. The area currently known as Guangthou was his birthplace and his childhood it is shaping this future work. Designing this museum is among the many works he has done which include designing this museum is among the many works he has done which include designing this museum is among the many works he has done which include designing this museum is among the many works he has done which include designing this museum is among the many works he has done which include designing that many different countries. It is not surprising that he was awarded the Pritzker Architecture P133. He followed his drams and work by oth his own caability by trying to impact his due due due due due due due due due due</li></ul> | Grade:      |
|                                                                                  | Notify student 🗆 😧 Save changes Save and show next Reset                                                                                                    |             |

### Next steps:

Now that you have finished creating a Checklist, you may be interested in the following related articles: Advanced Grading Method: Rubric Advanced Grading Method: Marking Guide

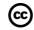

### Creative Commons License

Except for third party materials and unless otherwise stated, content on this site is made available under Creative Commons licenses.